# CCSC - Wellbeing Zooms

## Year 7 Wellbeing Zoom with YA Year 8 Wellbeing Zoom with YA Year 9 Wellbeing Zoom with YA

## Everyday at 9:30am with Ms Sellen

## Everyday at 1:30pm with Miss Nat

## Everyday at 10:30am with Support teachers

## Mon, Weds and Fri at 11:00am with Mr Jones

## Everyday at 9:30am with Mr McLoughlin

## Everyday at 9:00am with Mr Jones

Meeting ID: 646 3141 7359 Passcode: 701201

Meeting ID: 642 4059 4332 Passcode: 581612

No ID or passcode required

## Year 10 Wellbeing Zoom with YA Gupport Wellbeing Zoom Gull Gym Club Zoom

Meeting ID: 674 1659 1640 Passcode: 207866

Details included in GC

Meeting ID: 630 4611 6754 Passcode: 356880

https://nsweducation.zoom.us/j/64631417359? [pwd=WUcyYmw1RmVvOTFZRkJid1pUUzg0QT09](https://nsweducation.zoom.us/j/64631417359?pwd=WUcyYmw1RmVvOTFZRkJid1pUUzg0QT09)

[https://nsweducation.zoom.us/j/63419961989?](https://nsweducation.zoom.us/j/63419961989?pwd=WW9jTzhDUUJLU1VRcnF4SzZhZFlnZz09) pwd=WW9jTzhDUUJLU1VRcnF4SzZhZFlnZz0[9](https://nsweducation.zoom.us/j/63419961989?pwd=WW9jTzhDUUJLU1VRcnF4SzZhZFlnZz09)

https://nsweducation.zoom.us/j/64240594332? [pwd=YjNkV3FBTmc1SENNMEhQd3RBZEZRdz09](https://nsweducation.zoom.us/j/64240594332?pwd=YjNkV3FBTmc1SENNMEhQd3RBZEZRdz09)

https://nsweducation.zoom.us/j/67416591640? [pwd=aHZzQWFONGtFL3ZkZ2x5djR3Y2pOUT09](https://nsweducation.zoom.us/j/67416591640?pwd=aHZzQWFONGtFL3ZkZ2x5djR3Y2pOUT09) Link available on Google Classroom

https://nsweducation.zoom.us/j/63046116754? [pwd=QllIVHZLWmVIZG9TQmU3ME9nWkwyQT09](https://nsweducation.zoom.us/j/63046116754?pwd=QllIVHZLWmVIZG9TQmU3ME9nWkwyQT09)

CCSC - Work Zooms

Work Zoom Details Monday Work Zooms Tuesday Work Zooms

Electives: Meeting ID: 687 0540 6036 Food Tech, Timber & IST

Wednesday Work Zooms Thursday Work Zooms Friday Work Zooms

Everyday at 10:00am for all year groups

Subject help includes:

TAS

Passcode: 518244

[https://nsweducation.zoom.us/j/68705406036?](https://nsweducation.zoom.us/j/68705406036?pwd=KzZubUxzMTZtNkZ4Rm5FYk1JdjQ2UT09) pwd=KzZubUxzMTZtNkZ4Rm5FYk1JdjQ2UT09

Subject help includes:

Maths, Art & Music

Electives: Visual Arts & Music

Subject help includes:

PE and Careers

Electives: Child Studies, Dance & PASS

Subject help includes:

English & Korean

Electives: Drama

Subject help includes:

Science & HSIE

Electives: Aboriginal Studies, Commerce & History Elective

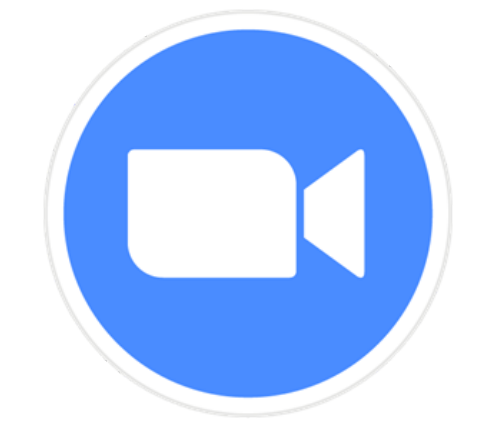

# Using Zoom on a phone

Download the Zoom app from the App Store (iPhone) or Google Play Store (Samsung)

Once downloaded, open Zoom and tap Sign In

Then tap SSO

### In 'company domain' type: nsweducation

Tap continue

You'll then be able to click on a link or enter a meeting ID to join a Zoom.

Wait for the Department of Education log on screen to come up

## Step 4 Step 5 Step 5 Step 6

Sign in with the username and password you use at school

firstname.lastname (sometimes with a number)

## Step I Step 2 Step 3

Once you've signed in once, you won't need to do it again.